#### **Oracle® Directory Server Enterprise Edition Release Notes**

11g Release 1 (11.1.1.5.0)

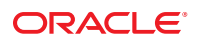

Part No: 821–1216 May 2011

Copyright © 2010, 2011, Oracle and/or its affiliates. All rights reserved.

#### **License Restrictions Warranty/Consequential Damages Disclaimer**

This software and related documentation are provided under a license agreement containing restrictions on use and disclosure and are protected by intellectual property laws. Except as expressly permitted in your license agreement or allowed by law, you may not use, copy, reproduce, translate, broadcast, modify, license, transmit, distribute, exhibit, perform, publish or display any part, in any form, or by any means. Reverse engineering, disassembly, or decompilation of this software, unless required by law for interoperability, is prohibited.

#### **Warranty Disclaimer**

The information contained herein is subject to change without notice and is not warranted to be error-free. If you find any errors, please report them to us in writing.

#### **Restricted Rights Notice**

If this is software or related documentation that is delivered to the U.S. Government or anyone licensing it on behalf of the U.S. Government, the following notice is applicable:

#### **U.S. GOVERNMENT RIGHTS**

Programs, software, databases, and related documentation and technical data delivered to U.S. Government customers are "commercial computer software" or "commercial technical data" pursuant to the applicable Federal Acquisition Regulation and agency-specific supplemental regulations. As such, the use, duplication, disclosure, modification, and adaptation shall be subject to the restrictions and license terms set forth in the applicable Government contract, and, to the extent applicable by the terms of the Government contract, the additional rights set forth in FAR 52.227-19, Commercial Computer Software License (December 2007). Oracle America, Inc., 500 Oracle Parkway, Redwood City, CA 94065.

#### **Hazardous Applications Notice**

This software or hardware is developed for general use in a variety of information management applications. It is not developed or intended for use in any inherently dangerous applications, including applications that may create a risk of personal injury. If you use this software or hardware in dangerous applications, then you shall be responsible to take all appropriate fail-safe, backup, redundancy, and other measures to ensure its safe use. Oracle Corporation and its affiliates disclaim any liability for any damages caused by use of this software or hardware in dangerous applications.

#### **Trademark Notice**

Oracle and Java are registered trademarks of Oracle and/or its affiliates. Other names may be trademarks of their respective owners.

Intel and Intel Xeon are trademarks or registered trademarks of Intel Corporation. All SPARC trademarks are used under license and are trademarks or registered trademarks of SPARC International, Inc. AMD, Opteron, the AMD logo, and the AMD Opteron logo are trademarks or registered trademarks of Advanced Micro Devices. UNIX is a registered trademark of The Open Group in the United States and other countries.

#### **Third Party Content, Products, and Services Disclaimer**

This software or hardware and documentation may provide access to or information on content, products, and services from third parties. Oracle Corporation and its affiliates are not responsible for and expressly disclaim all warranties of any kind with respect to third-party content, products, and services. Oracle Corporation and its affiliates will not be responsible for any loss, costs, or damages incurred due to your access to or use of third-party content, products, or services.

Redistribution and use in source and binary forms, with or without modification, are permitted provided that the following conditions are met: 1. Redistributions of source code must retain the above copyright notice, this list of conditions and the following disclaimer. 2. Redistributions in binary form must reproduce the above copyright notice, this list of conditions and the following disclaimer in the documentation and/or other materials provided with the distribution. 3. The name of the author may not be used to endorse or promote products derived from this software without specific prior written permission. THIS SOFTWARE IS PROVIDED BY THE AUTHOR ''AS IS'' AND ANY EXPRESS OR IMPLIED WARRANTIES, INCLUDING, BUT NOT LIMITED TO, THE IMPLIED WARRANTIES OF MERCHANTABILITY AND FITNESS FOR A PARTICULAR PURPOSE ARE DISCLAIMED. IN NO EVENT SHALL THE AUTHOR BE LIABLE FOR ANY DIRECT, INDIRECT, INCIDENTAL, SPECIAL, EXEMPLARY, OR CONSEQUENTIAL DAMAGES (INCLUDING, BUT NOT LIMITED TO, PROCUREMENT OF SUBSTITUTE GOODS OR SERVICES; LOSS OF USE, DATA, OR PROFITS; OR BUSINESS INTERRUPTION) HOWEVER CAUSED AND ON ANY THEORY OF LIABILITY, WHETHER IN CONTRACT, STRICT LIABILITY, OR TORT (INCLUDING NEGLIGENCE OR OTHERWISE) ARISING IN ANY WAY OUT OF THE USE OF THIS SOFTWARE, EVEN IF ADVISED OF THE POSSIBILITY OF SUCH DAMAGE.

Copyright (c) 1990, 1993, 1994, 1995 The Regents of the University of California. All rights reserved. Redistribution and use in source and binary forms, with or without modification, are permitted provided that the following conditions are met: 1. Redistributions of source code must retain the above copyright notice, this list of conditions and the following disclaimer. 2. Redistributions in binary form must reproduce the above copyright notice, this list of conditions and the following disclaimer in the documentation and/or other materials provided with the distribution. 3. Neither the name of the University nor the names of its contributors may be used to endorse or promote products derived from this software without specific prior written permission. THIS SOFTWARE IS PROVIDED BY THE REGENTS AND CONTRIBUTORS ''AS IS'' AND ANY EXPRESS OR IMPLIED WARRANTIES, INCLUDING, BUT NOT LIMITED TO, THE IMPLIED WARRANTIES OF MERCHANTABILITY AND FITNESS FOR A PARTICULAR PURPOSE ARE DISCLAIMED. IN NO EVENT SHALL THE REGENTS OR CONTRIBUTORS BE LIABLE FOR ANY DIRECT, INDIRECT, INCIDENTAL, SPECIAL, EXEMPLARY, OR CONSEQUENTIAL DAMAGES (INCLUDING, BUT NOT LIMITED TO, PROCUREMENT OF SUBSTITUTE GOODS OR SERVICES; LOSS OF USE, DATA, OR PROFITS; OR BUSINESS INTERRUPTION) HOWEVER CAUSED AND ON ANY THEORY OF LIABILITY, WHETHER IN CONTRACT, STRICT LIABILITY, OR TORT (INCLUDING NEGLIGENCE OR OTHERWISE) ARISING IN ANY WAY OUT OF THE USE OF THIS SOFTWARE, EVEN IF ADVISED OF THE POSSIBILITY OF SUCH DAMAGE. Copyright (c) 1995, 1996 The President and Fellows of Harvard University. All rights reserved. Redistribution and use in source and binary forms, with or without modification, are permitted provided that the following conditions are met: 1. Redistributions of source code must retain the above copyright notice, this list of conditions and the following disclaimer. 2. Redistributions in binary form must reproduce the above copyright notice, this list of conditions and the following disclaimer in the documentation and/or other materials provided with the distribution. 3. Neither the name of the University nor the names of its contributors may be used to endorse or promote products derived from this software without specific prior written permission. THIS SOFTWARE IS PROVIDED BY HARVARD AND ITS CONTRIBUTORS ''AS IS'' AND ANY EXPRESS OR IMPLIED WARRANTIES, INCLUDING, BUT NOT LIMITED TO, THE IMPLIED WARRANTIES OF MERCHANTABILITY AND FITNESS FOR A PARTICULAR PURPOSE ARE DISCLAIMED. IN NO EVENT SHALL HARVARD OR ITS CONTRIBUTORS BE LIABLE FOR ANY DIRECT, INDIRECT, INCIDENTAL, SPECIAL, EXEMPLARY, OR CONSEQUENTIAL DAMAGES (INCLUDING, BUT NOT LIMITED TO, PROCUREMENT OF SUBSTITUTE GOODS OR SERVICES; LOSS OF USE, DATA, OR PROFITS; OR BUSINESS INTERRUPTION) HOWEVER CAUSED AND ON ANY THEORY OF LIABILITY, WHETHER IN CONTRACT, STRICT LIABILITY, OR TORT (INCLUDING NEGLIGENCE OR OTHERWISE) ARISING IN ANY WAY OUT OF THE USE OF THIS SOFTWARE, EVEN IF ADVISED OF THE POSSIBILITY OF SUCH DAMAGE.

## Contents

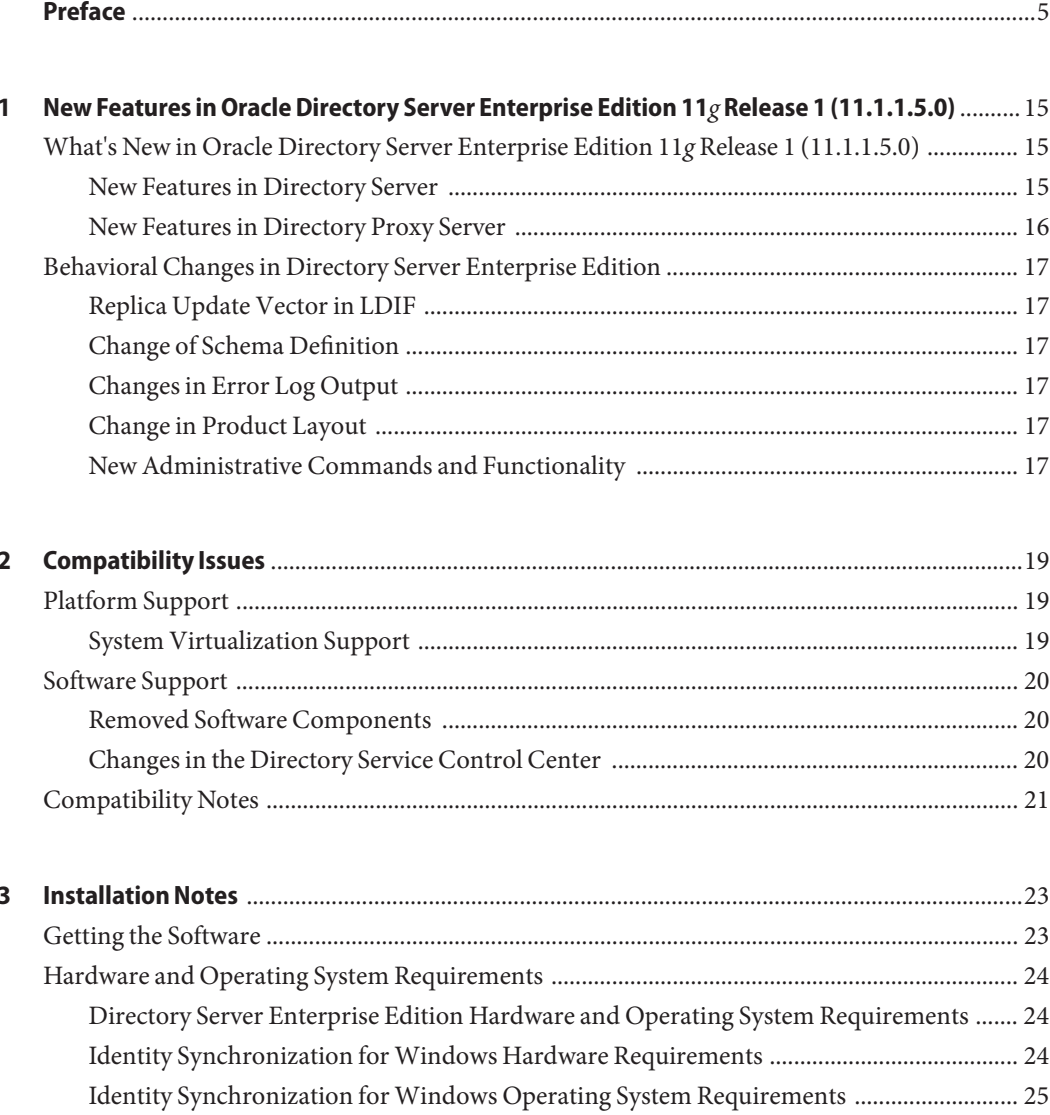

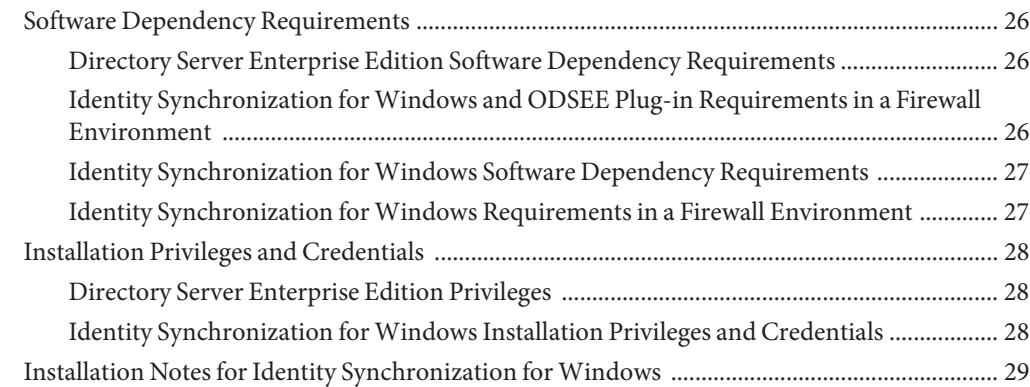

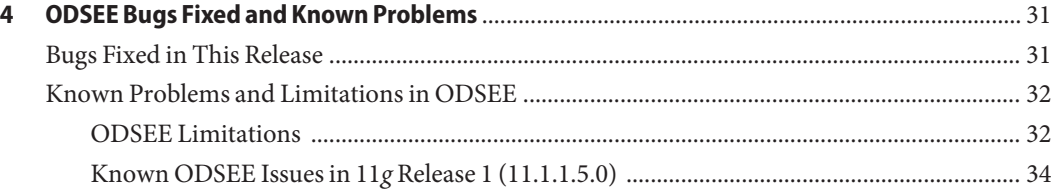

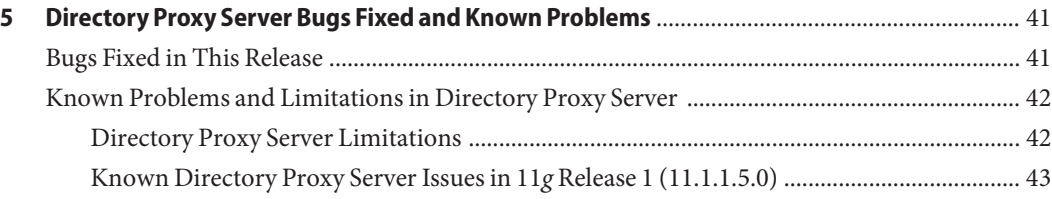

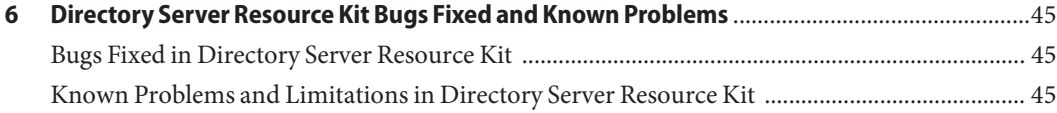

## <span id="page-4-0"></span>Preface

These release notes contain important information available at the time of release. New features and enhancements, known limitations and problems, technical notes, and other information are addressed here. Read this document before you begin usingDirectory Server Enterprise Edition (ODSEE).

#### **How This Book Is Organized**

This book includes the following chapters.

[Chapter 2, "Compatibility Issues,"](#page-18-0) addresses compatibility with previous component product versions, and with potential upcoming changes to Directory Server Enterprise Edition software.

[Chapter 3, "Installation Notes,"](#page-22-0) covers topics related to installation, including hardware and software requirements.

[Chapter 4, "ODSEE Bugs Fixed and Known Problems,"](#page-30-0) covers fixes and issues for ODSEE.

[Chapter 5, "Directory Proxy Server Bugs Fixed and Known Problems,"](#page-40-0) covers fixes and issues for Directory Proxy Server.

[Chapter 6, "Directory Server Resource Kit Bugs Fixed and Known Problems,"](#page-44-0) introduces Directory Server Resource Kit. This chapter also covers fixes and issues for Directory Server Resource Kit.

### **Oracle Directory Server Enterprise Edition Documentation Set**

This documentation set explains how to use Oracle Directory Server Enterprise Edition to evaluate, design, deploy, and administer directory services. In addition, it shows how to develop client applications for Directory Server Enterprise Edition. The Directory Server Enterprise Edition documentation set is available at [http://download.oracle.com/docs/cd/](http://download.oracle.com/docs/cd/E20295_01/index.htm) [E20295\\_01/index.htm](http://download.oracle.com/docs/cd/E20295_01/index.htm).

The following table lists the documents that make up the Directory Server Enterprise Edition documentation set.

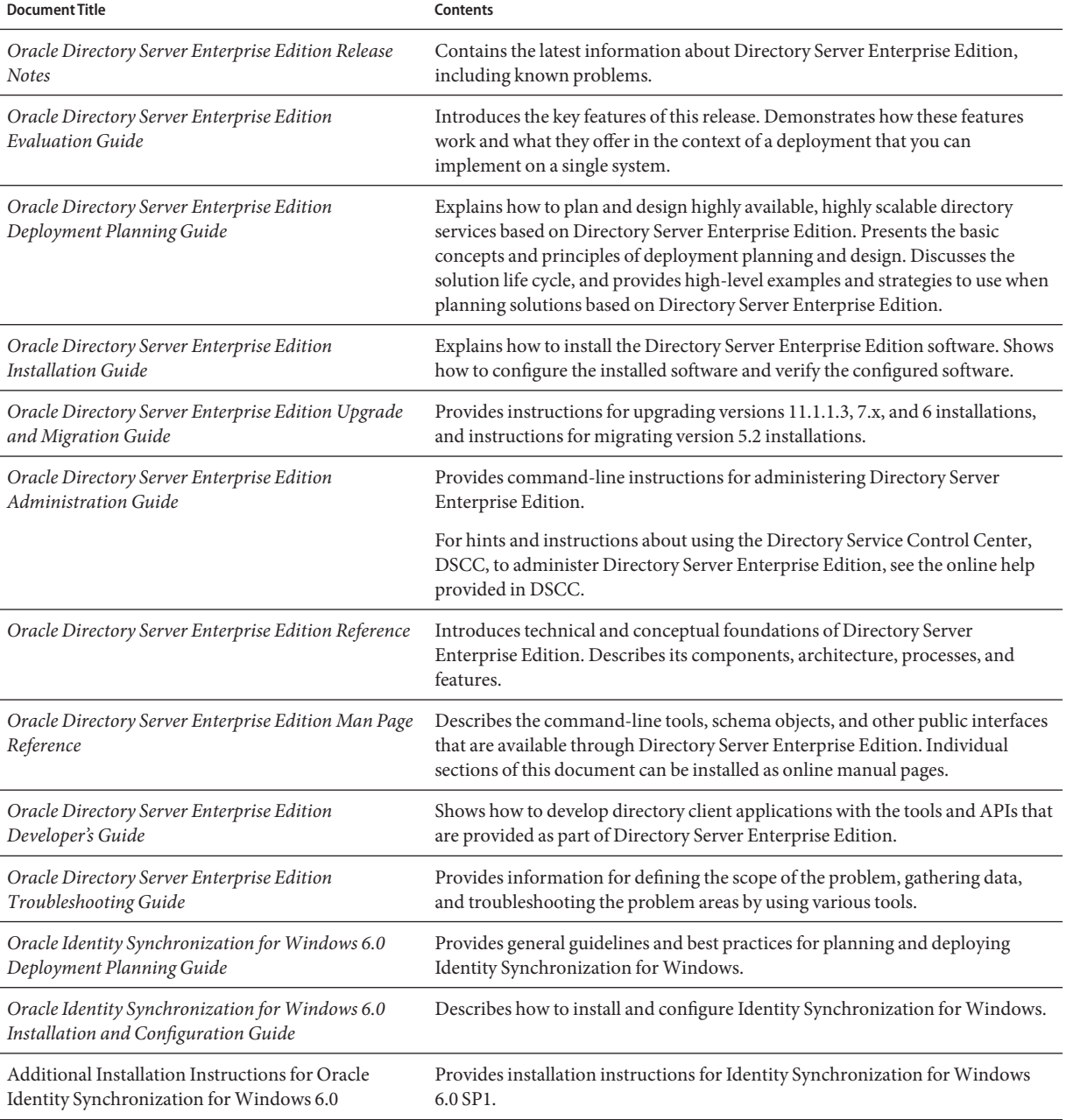

#### **TABLE P–1** Directory Server Enterprise Edition Documentation

For an introduction to Directory Server Enterprise Edition, review the following documents in the order in which they are listed.

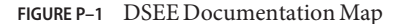

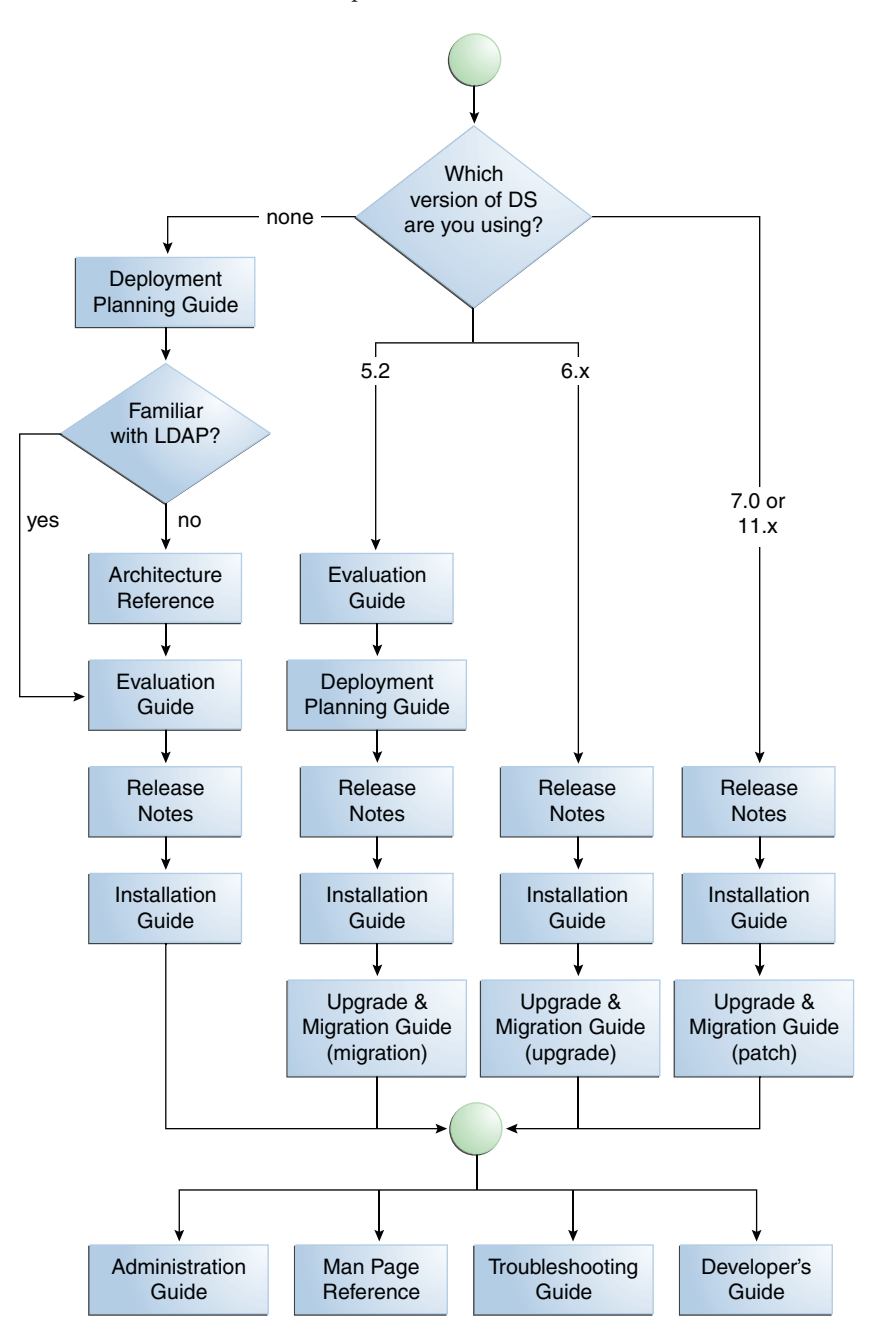

## **Related Reading**

The SLAMD Distributed Load Generation Engine is a Java application that is designed to stress test and analyze the performance of network-based applications. This application was originally developed by Sun Microsystems, Inc. to benchmark and analyze the performance of LDAP directory servers. SLAMD is available as an open source application under the Sun Public License, an OSI-approved open source license. To obtain information about SLAMD, go to <http://www.slamd.com/>. SLAMD is also available as a java.net project. See <https://slamd.dev.java.net/>.

Java Naming and Directory Interface (JNDI) supports accessing the Directory Server using LDAP and DSML v2 from Java applications. For information about JNDI, see <http://www.oracle.com/technetwork/java/jndi/index.html>. The *JNDI Tutorial* contains detailed descriptions and examples of how to use JNDI. This tutorial is at <http://download.oracle.com/javase/jndi/tutorial/>.

Identity Synchronization for Windows uses Message Queue with a restricted license. Message Queue documentation is available at [http://www.oracle.com/technetwork/indexes/](http://www.oracle.com/technetwork/indexes/documentation/index.html) [documentation/index.html](http://www.oracle.com/technetwork/indexes/documentation/index.html).

Identity Synchronization for Windows works with Microsoft Windows password policies.

- Information about password policies for Windows 2003, is available in the [Microsoft](http://technet.microsoft.com/en-us/windowsserver/default.aspx) [documentation](http://technet.microsoft.com/en-us/windowsserver/default.aspx) online.
- Information about the Microsoft Certificate Services Enterprise Root certificate authority, is available in the [Microsoft support documentation](http://support.microsoft.com/default.aspx?scid=kb%3Ben-us%3B247078) online.
- Information about configuring LDAP over SSL on Microsoft systems, is available in the [Microsoft support documentation](http://support.microsoft.com/default.aspx?scid=kb%3Ben-us%3B321051) online.

## **Redistributable Files**

Directory Server Enterprise Edition does not provide any files that you can redistribute.

## **Default Paths and Command Locations**

This section explains the default paths used in documentation, and provides locations of commands on different operating systems and deployment types.

## **Default Paths**

The table in this section describes the default paths that are used in this document. For complete descriptions of the files installed, see Chapter 1, "Directory Server Enterprise Edition File Reference," in *Oracle Directory Server Enterprise Edition Reference*.

#### **TABLE P–2** Default Paths

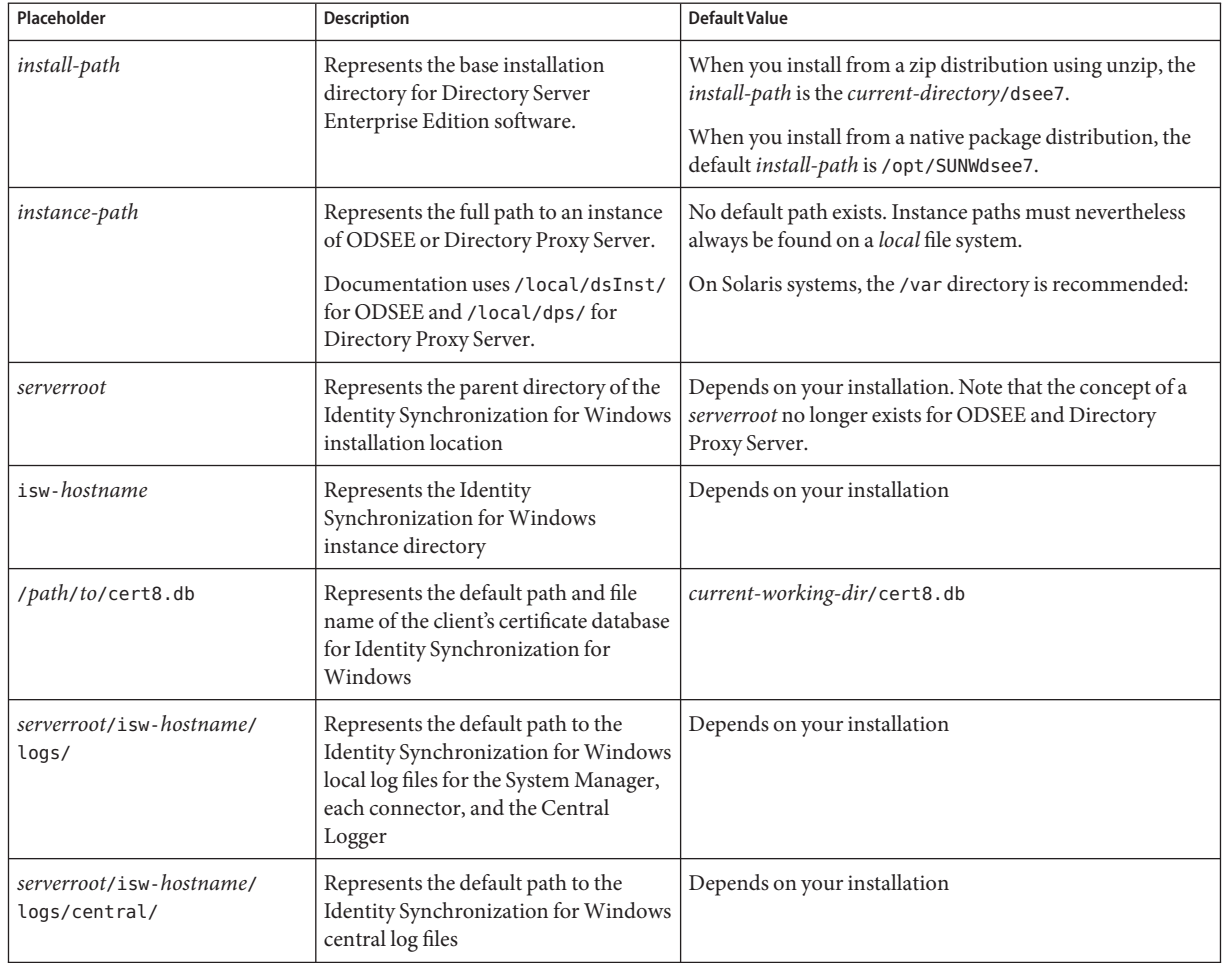

### **Command Locations**

The table in this section provides locations for commands that are used in Directory Server Enterprise Edition documentation. To learn more about each of the commands, see the relevant man pages.

#### **TABLE P–3** Command Locations

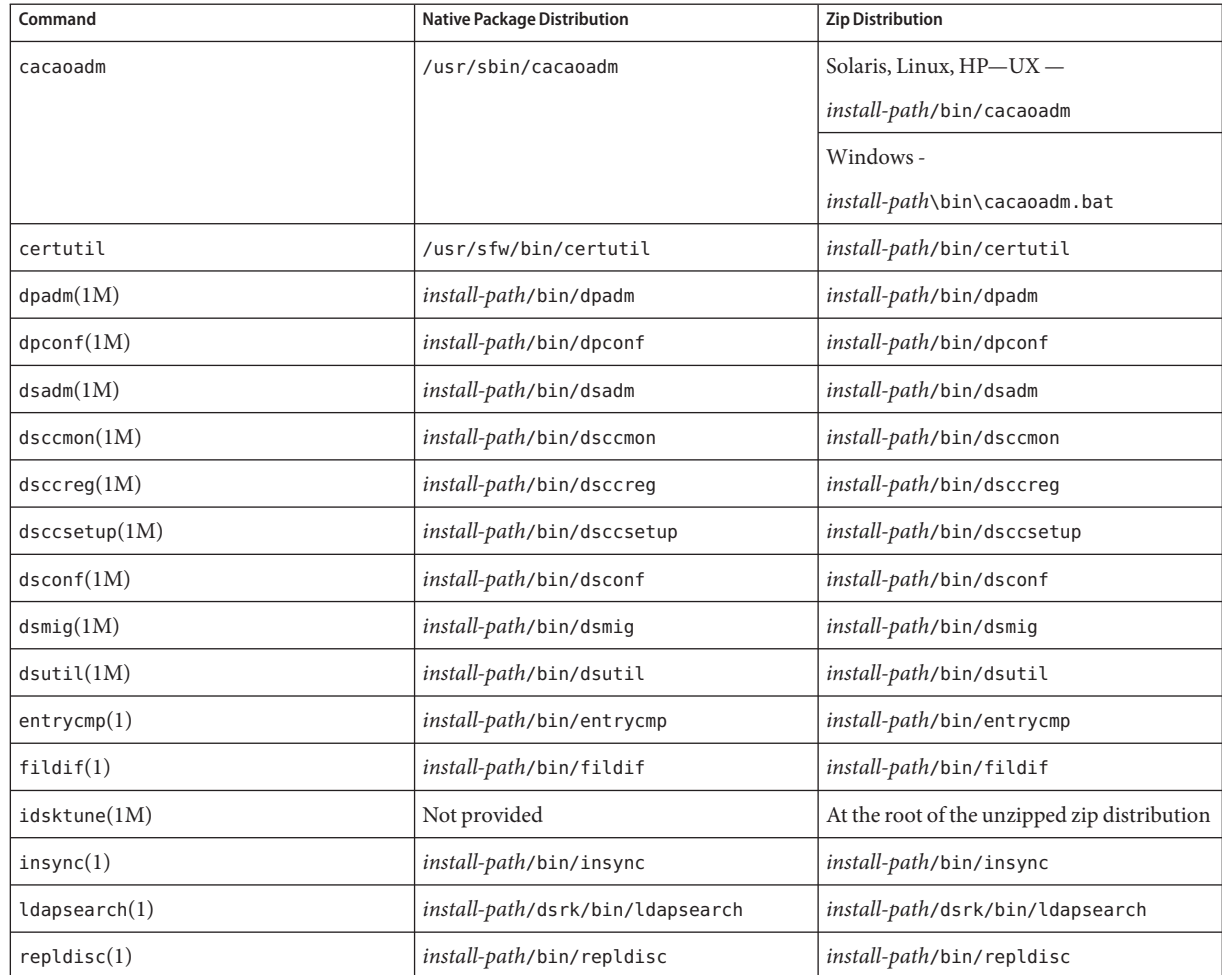

## **Typographic Conventions**

The following table describes the typographic conventions that are used in this book.

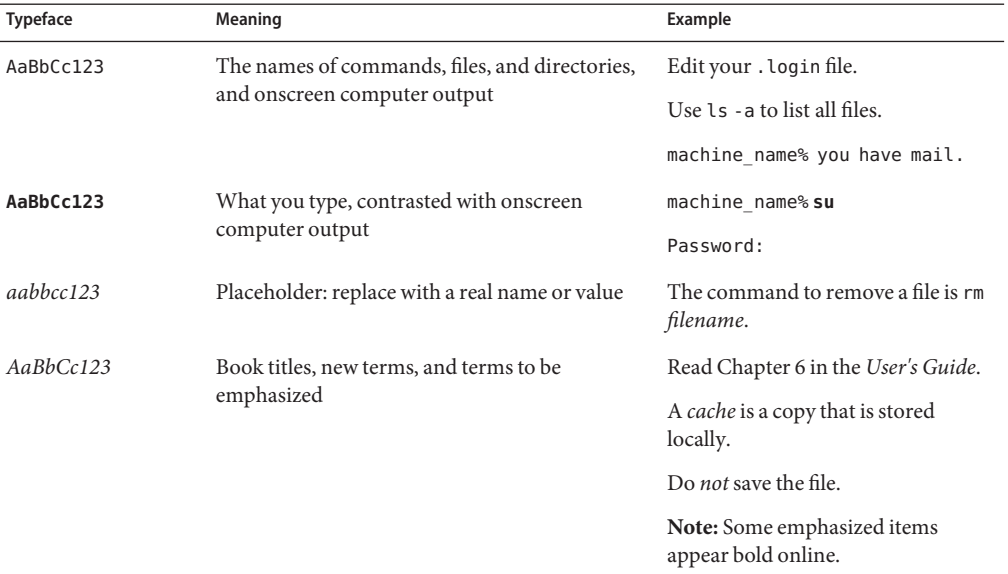

#### **TABLE P–4** Typographic Conventions

## **Shell Prompts in Command Examples**

The following table shows the default UNIX system prompt and superuser prompt for shells that are included in the Oracle Solaris OS. Note that the default system prompt that is displayed in command examples varies, depending on the Oracle Solaris release.

**TABLE P–5** Shell Prompts

| Shell                                                  | Prompt        |
|--------------------------------------------------------|---------------|
| Bash shell, Korn shell, and Bourne shell               | \$            |
| Bash shell, Korn shell, and Bourne shell for superuser | #             |
| C shell                                                | machine name% |
| C shell for superuser                                  | machine name# |
|                                                        |               |

### **Symbol Conventions**

The following table explains symbols that might be used in this book.

**TABLE P–6** Symbol Conventions

| Symbol              | <b>Description</b>                                                            | Example              | Meaning                                                                            |
|---------------------|-------------------------------------------------------------------------------|----------------------|------------------------------------------------------------------------------------|
| Γl                  | Contains optional arguments ls [-l]<br>and command options.                   |                      | The -1 option is not required.                                                     |
| $\{ \ \ \vert \ \}$ | Contains a set of choices for a $-d \{y \mid n\}$<br>required command option. |                      | The -d option requires that you use<br>either the y argument or the n<br>argument. |
| $$$ { }             | Indicates a variable<br>reference.                                            | \${com.sun.javaRoot} | References the value of the<br>com.sun.javaRoot variable.                          |
|                     | Joins simultaneous multiple<br>keystrokes.                                    | Control-A            | Press the Control key while you press<br>the A key.                                |
| $^+$                | Joins consecutive multiple<br>keystrokes.                                     | $Ctrl+A+N$           | Press the Control key while you press<br>the N key.                                |

### **Documentation, Support, and Training**

See the following web sites for additional resources:

- Documentation ([http://www.oracle.com/technetwork/indexes/documentation/](http://www.oracle.com/technetwork/indexes/documentation/index.html) [index.html](http://www.oracle.com/technetwork/indexes/documentation/index.html))
- Support (<http://www.oracle.com/us/support/systems/index.html>)
- Training (<http://education.oracle.com>) Click the Sun link in the left navigation bar.

### **Oracle Software Resources**

Oracle Technology Network (<http://www.oracle.com/technetwork/index.html>) offers a range of resources related to Oracle software:

- Discuss technical problems and solutions on the [ODSEE Discussion Forum](http://forums.oracle.com/forums/forum.jspa?forumID=877) (<http://forums.oracle.com/forums/forum.jspa?forumID=877>) and the [Directory](http://blogs.oracle.com/directoryservices/) Services blog (<http://blogs.oracle.com/directoryservices/>).
- Get hands-on step-by-step tutorials with Oracle By Example ([http://www.oracle.com/](http://www.oracle.com/technetwork/tutorials/index.html) [technetwork/tutorials/index.html](http://www.oracle.com/technetwork/tutorials/index.html)).
- Download [ODSEE 11g Example Files \(](http://www.oracle.com/technetwork/middleware/id-mgmt/learnmore/odsee11113-examples-350399.zip)http://www.oracle.com/ [technetwork/middleware/id-mgmt/learnmore/odsee11113-examples-350399.zip](http://www.oracle.com/technetwork/middleware/id-mgmt/learnmore/odsee11113-examples-350399.zip)).

# <span id="page-14-0"></span>CHAP **CHAPTER 1**

## New Features in Oracle Directory Server Enterprise Edition 11*g* Release 1 (11.1.1.5.0)

These release notes provide current information on the date they are published. If the English version of the release notes has a more recent publication date, it might be updated with more current information that is not provided in other language versions. Consult the English version of the release notes for the most current information.

This section contains the following information:

- "What's New in Oracle Directory Server Enterprise Edition 11g Release 1 (11.1.1.5.0)" on page 15
- ["Behavioral Changes in Directory Server Enterprise Edition" on page 17](#page-16-0)

## **What's New in Oracle Directory Server Enterprise Edition 11***g* **Release 1 (11.1.1.5.0)**

### **New Features in Directory Server**

This section describes the new features provided in Directory Server 11g R1 (11.1.1.5.0).

#### **Importing and Exporting Compressed Files**

Suffix data can occupy a large amount of disk space, especially files in LDIF format. You can optimize transfer times and disk space by importing compressed files when initializing a suffix. You can also export compressed files. When you export suffix data, if the filename of the export file ends with .gz, ODSEE automatically compresses the file.

#### **Support for SASL Authentication Through GSSAPI on Linux**

The GSSAPI library is now available for the Linux operating system.

#### **Schema Support for Oracle Fusion Applications**

The ODSEE distribution includes the schema file FusionAppsSchema.ldif , but it is not loaded by default. Before you can use ODSEE with Oracle Fusion applications, you must import the schema definitions contained in FusionAppsSchema.ldif. Example:

```
$ dsee7/dsrk/bin/ldapmodify -D cn=admin,cn=Administrators,cn=config -w - -f /path/to/FusionAppsSchema.ldif
```
For ODSEE 11g R1 (11.1.1.3) and earlier versions, apply the sun0neSchema. ldif bundled with OVD.

### **New Features in Directory Proxy Server**

This section describes the new features provided in Directory Proxy Server 11g R1 (11.1.1.5.0).

#### **New Load-Balancing Algorithms**

- Adaptive Failover Requests are distributed to a set of data sources with enough added weight to provide the minimum total weight required. See "Adaptive Failover Algorithm for Load Balancing" in *Oracle Directory Server Enterprise Edition Reference* for more information.
- Fastest Server Requests are distributed exclusively to the attached data sources with the quickest response time for that type of operation. See "Fastest Server Algorithm for Load Balancing" in *Oracle Directory Server Enterprise Edition Reference* for more information.

#### **New Options for Directory Proxy Server Logs**

- Automatically compress the access log after log rotation.
- Track clients connected across access log rotation.
- Display the number of busy worker threads in cn=monitor.
- Display the number of current incoming connections.

#### **Enhancements to Bind and Connection Logs**

The bind and connection logs provide the same information already present in the access log, but in separate files. The filtered information lives longer, and is now easier to find.

#### **New Password Hashing Schemes**

The following password hashing schemes are now available: SHA256, SSHA256 SHA512 and SSHA512.

## <span id="page-16-0"></span>**Behavioral Changes in Directory Server Enterprise Edition**

This section describes the behavioral changes that were made in Oracle Directory Server Enterprise Edition11g R1 (11.1.1.5.0).

## **Replica Update Vector in LDIF**

Starting with Directory Server Enterprise Edition 11gR1 (11.1.1.5.0), the export processes dsadm export and dsconf export always put the Replica Update Vector (RUV) at the beginning of the exported LDIF file.

## **Change of Schema Definition**

The schema definition for changeNumber (as used in the retro-changelog) has changed to include the SINGLE-VALUE specifier, causing the attribute to accept only one value.

## **Changes in Error Log Output**

The dsadm export and dsconf export messages, and the dsadm reindex and dsconf reindex messages now use the same format used by the dsadm import and dsconf import messages. A message is generated every 20 seconds instead of every 1000 processed entries. Moreover, some statistics are now explicitly reported.

## **Change in Product Layout**

Since Directory Server Enterprise Edition 7.0, the product layout changed as follows:

- All commands are available in *install-path*/dsee7/bin.
- The plug-ins are available in *install-path*/dsee7/lib.

For a complete list of file locations, see "Software Layout for Directory Server Enterprise Edition" in *Oracle Directory Server Enterprise Edition Reference*.

## **New Administrative Commands and Functionality**

This sections describes changes in the behavior of administrative commands.

- The dsadm command enables the rewrite option for rewriting all entries with the current configuration..
- The dsadm command re-enables the repack option for compacting an existing suffix.
- $\blacksquare$  The dsadm set flags command supports the following new flags described in dsadm(1M): dsadm-startup-timeout and dsadm-shutdown-timeout.
- The enable-service and disable-service options for dsadm and dpadm commands are now available also for ZIP distributions on Solaris platforms for SMF support.
- $\blacksquare$  The dsconf command provides the following new options described in dsconf(1M): entry-crc-enabled, buffering-enabled, log-level-bind, log-file-compression, log-etimes-in-seconds, search-retry-count, connection-pool-wait-interval, number-of-psearch-threads.
- Several commands were available in previous versions of Directory Server Enterprise Edition but whose functions are now provided by other commands, as described in "Command Line Changes" in *Oracle Directory Server Enterprise Edition Upgrade and Migration Guide*
- Some commands were removed from Directory Server Enterprise Edition, as described in "Command Line Changes" in *Oracle Directory Server Enterprise Edition Upgrade and Migration Guide*.

<span id="page-18-0"></span>**CHAPTER 2** 2

## Compatibility Issues

This chapter describes the features that have been deprecated or removed from Directory Server Enterprise Edition component products. This chapter also covers features that are susceptible to removal, and functionality that is susceptible to deprecation for Directory Server Enterprise Edition component products.

This chapter covers the following topics:

- "Platform Support" on page 19
- ["Software Support" on page 20](#page-19-0)
- ["Compatibility Notes" on page 21](#page-20-0)

Classifications of interface stability are provided per manual page entry in *Oracle Directory Server Enterprise Edition Man Page Reference*.

### **Platform Support**

For details of all the supported operating systems, see [ODSEE Certification Matrix](http://www.oracle.com/technetwork/middleware/ias/downloads/fusion-certification-100350.html) ([http://www.oracle.com/](http://www.oracle.com/technetwork/middleware/ias/downloads/fusion-certification-100350.html) [technetwork/middleware/ias/downloads/fusion-certification-100350.html](http://www.oracle.com/technetwork/middleware/ias/downloads/fusion-certification-100350.html)).

### **System Virtualization Support**

System virtualization is a technology that enables multiple operating system (OS) instances to execute independently on shared hardware. Functionally, software deployed to an OS hosted in a virtualized environment is generally unaware that the underlying platform has been virtualized. Some testing has been performed on selected system virtualization and OS combinations to help validate that the products continue to function on properly sized and configured virtualized environments as they do on non-virtualized systems.

<span id="page-19-0"></span>For this release, support is provided for any OS running on the Oracle VM technology, provided that the OS is already supported natively for the Directory Server Enterprise Edition 11*g* Release 1 (11.1.1.5.0) software. Certification is not provided for every combination of OS and hardware, and support relies on the underlying Oracle VM technology implementation. Production deployment of the Directory Server Enterprise Edition 11*g* Release 1 (11.1.1.5.0) software on the Oracle VM technology has not been extensively tested. ODSEE also supports Solaris Zones and Logical Domains (LDoms), which are part of oracle VM technology

For details about supported hardware platforms, operating systems and OS versions for this release of Directory Server Enterprise Edition, see the [ODSEE Certification Matrix](http://www.oracle.com/technetwork/middleware/ias/downloads/fusion-certification-100350.html) ([http://www.oracle.com/](http://www.oracle.com/technetwork/middleware/ias/downloads/fusion-certification-100350.html) [technetwork/middleware/ias/downloads/fusion-certification-100350.html](http://www.oracle.com/technetwork/middleware/ias/downloads/fusion-certification-100350.html)).

**Note –** Installation of Identity Synchronization for Windows in a virtualized environment is not supported.

### **Software Support**

#### **Removed Software Components**

Since Directory Server Enterprise Edition 7.0, the following components are no longer provided:

- Directory Editor
- Agent for Sun Cluster support
- Sun Java Web Console

### **Changes in the Directory Service Control Center**

For detailed information about supported web browser and application servers, see the [ODSEE](http://www.oracle.com/technetwork/middleware/ias/downloads/fusion-certification-100350.html) Certification Matrix ([http://www.oracle.com/](http://www.oracle.com/technetwork/middleware/ias/downloads/fusion-certification-100350.html) [technetwork/middleware/ias/downloads/fusion-certification-100350.html](http://www.oracle.com/technetwork/middleware/ias/downloads/fusion-certification-100350.html))

### <span id="page-20-0"></span>**Compatibility Notes**

This section lists the features that have been removed or deprecated in this release and also mentions the features or commands that will be removed in the next release:

- SHA2 family password hashing can be used only for user data in a *replicated* topology where only ODSEE 11g R1 (11.1.1.5.0) servers are present. Older servers are incapable of managing the password because the hashing algorithm is not recognized by older servers. SHA2 hashing can be used for local, non-replicated users such as cn=directory manager type accounts.
- The Directory Proxy Server Proactive Monitoring feature now uses the simplified filter (objectClass=\*).
- In the password policy, the DS5 compatible mode interoperability mode is deprecated. In this version, you must use the DS6–mode interoperability mode.
- Some version 5.2 commands are removed in ODSEE 11*g* Release 1 (11.1.1.5.0), as described in "Command Line Changes" in *Oracle Directory Server Enterprise Edition Upgrade and Migration Guide*

The following legacy scripts have been replaced with the new commands:

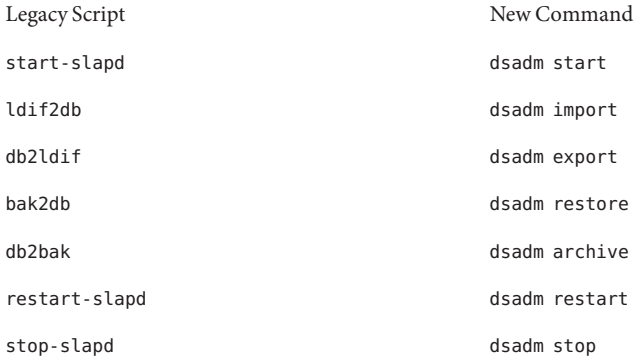

For more information, see "Command Line Changes" in *Oracle Directory Server Enterprise Edition Upgrade and Migration Guide*.

- Before migrating a replicated server topology, review Chapter 7, "Migrating a Replicated Topology," in *Oracle Directory Server Enterprise Edition Upgrade and Migration Guide*.
- When you create a ODSEE instance in a replicated topology, password policy is configured initially backwards-compatible to assist with migrating the topology. After upgrading, you change the compatibility mode to enable richer password policy configuration. ODSEE manages the conversion. For more information, see "Migrating a Deployment to Directory

Server 11g Release 1 (11.1.1.5.0)" in *Oracle Directory Server Enterprise Edition Administration Guide*. In a future release, the backwards-compatible password policy configuration might be removed.

■ When you create a ODSEE instance, support for the modify DN operation is disabled. After upgrading all the server instances in your replication topology, the modify DN operation can be replicated properly. At that point, you can enable support for the modify DN operation on each server instances. Use the dsconf set-server-prop moddn-enabled:on command for this purpose.

This feature is provided for version 5.2 compatibility.

- The db-path suffix property (dsconf set-suffix-prop *suffix-name* db-path:*/new/directory* and dsconf create-suffix --db-path) is deprecated and might be removed in a future release. Use the db-path server property to store all the suffixes in a different directory than the instance directory.
- Directory Server chaining is deprecated and might be removed in a future release. Chaining is not configurable through Directory Service Control Center, nor is chaining configurable through the new command line tools. Most deployments enabled by chaining are now enabled using features of Directory Proxy Server. For example, data distribution, global account lockout across an entire replication topology, and merging directory information trees can be done with Directory Proxy Server. For legacy applications that continue to rely on chaining, you can configure the chained suffix plug-in with the ldapmodify command to set attributes for chaining. The attributes are listed in dse.ldif(4).
- Oracle Directory Server Enterprise Edition 11g Release 1 (11.1.1.5.0) includes an update to Identity Synchronization for Windows. Identity Synchronization for Windows 6.0 SP1 is bundled with Oracle Directory Server Enterprise Edition.

Before upgrading Identity Synchronization for Windows, read Chapter 10, "Migrating Identity Synchronization for Windows," in *Oracle Directory Server Enterprise Edition Upgrade and Migration Guide*.

- Directory Server Enterprise Edition 11*g* Release 1 (11.1.1.5.0) does not provide any changes to Directory Server Resource Kit.
- The LDAP utility manual pages on Sun Solaris systems do not document the version of the LDAP utilities ldapsearch, ldapmodify, ldapdelete, and ldapadd that are delivered with Directory Server Enterprise Edition. The utilities might no longer be delivered separately on Solaris systems, but instead might be integrated with the commands that are provided by the operating system in a future version. See *Oracle Directory Server Enterprise Edition Man Page Reference* for the manual pages for the LDAP utilities.

## <span id="page-22-0"></span>**CHAPTER 3** 3

## Installation Notes

This chapter provides information about downloading the Directory Server Enterprise Edition software, and lists the primary installation requirements.

This chapter covers the following topics:

- "Getting the Software" on page 23
- "Hardware and Operating System Requirements" on page 24
- ["Software Dependency Requirements" on page 26](#page-25-0)
- ["Installation Privileges and Credentials" on page 28](#page-27-0)
- ["Installation Notes for Identity Synchronization for Windows" on page 29](#page-28-0)

### **Getting the Software**

You can download the Oracle Directory Server Enterprise Edition 11*g* Release 1 (11.1.1.5.0) software from the Oracle E-Delivery site as follows:

- 1. Point your browser to the Oracle E-Delivery site at <http://edelivery.oracle.com>.
- 2. Select the required language and click Continue.
- 3. Complete the Export Validation form and click Continue.
- 4. On the Media Pack Search page:
	- a. Select Oracle Fusion Middleware from the Select a Product Pack list.
	- b. Select the required platform and click Go.
- 5. Select Oracle Fusion Middleware 11g Media Pack and click Continue.
- 6. Select Oracle Directory Server Enterprise Edition 11g Release 1 (11.1.1.5.0) and click Download.

<span id="page-23-0"></span>Directory Server Enterprise Edition 11*g* Release 1 (11.1.1.5.0) is available in the following distributions.

- Native package distribution (for Solaris only)
- Zip distribution (for all platforms)

**Note –** Identity Synchronization for Windows version 6.0 SP1 is bundled with Oracle Directory Server Enterprise Edition 11*g* Release 1 (11.1.1.5.0).

Before you install Identity Synchronization for Windows version 6.0 SP1, you *must*read Additional Installation Instructions for Oracle Identity Synchronization for Windows 6.0.

## **Hardware and Operating System Requirements**

This section covers hardware requirements for Directory Server Enterprise Edition software.

- "Directory Server Enterprise Edition Hardware and Operating System Requirements" on page 24
- "Identity Synchronization for Windows Hardware Requirements" on page 24

## **Directory Server Enterprise Edition Hardware and Operating System Requirements**

For detailed information regarding hardware and operating system requirements, see the [ODSEE Certification Matrix \(](http://www.oracle.com/technetwork/middleware/ias/downloads/fusion-certification-100350.html)http://www.oracle.com/ [technetwork/middleware/ias/downloads/fusion-certification-100350.html](http://www.oracle.com/technetwork/middleware/ias/downloads/fusion-certification-100350.html)).

**Note –** On Linux x64 platforms, ODSEE requires x86 libraries.

## **Identity Synchronization forWindows Hardware Requirements**

Identity Synchronization for Windows software requires the following hardware.

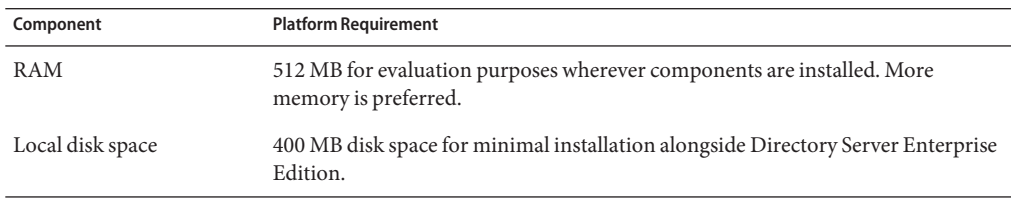

## <span id="page-24-0"></span>**Identity Synchronization forWindows Operating System Requirements**

Identity Synchronization for Windows components run on the operating system versions listed here. Certain operating systems require additional service packs or patches as shown in the following tables.

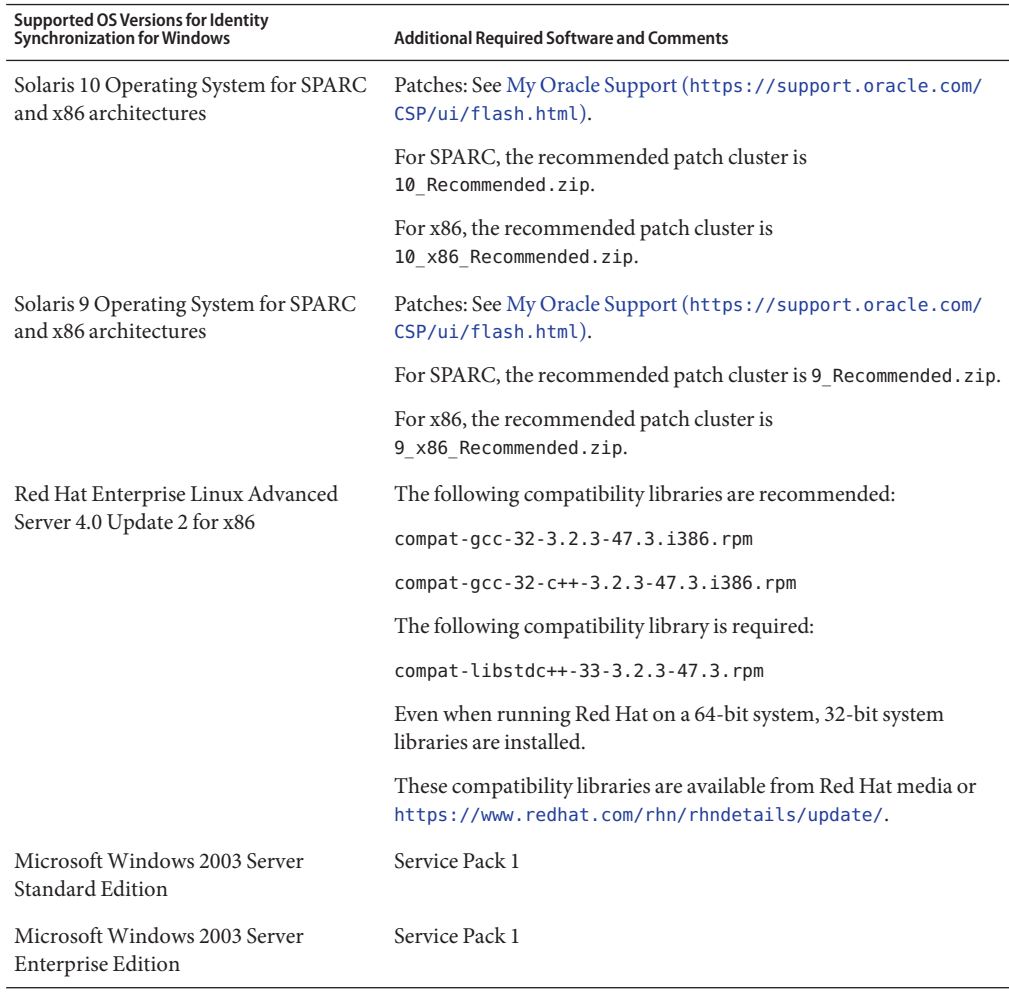

**Note –** Identity Synchronization for Windows is not supported on SUSE or HP-UX systems.

### <span id="page-25-0"></span>**Software Dependency Requirements**

- "Directory Server Enterprise Edition Software Dependency Requirements" on page 26
- "Identity Synchronization for Windows and ODSEE Plug-in Requirements in a Firewall Environment" on page 26
- ["Identity Synchronization for Windows Software Dependency Requirements" on page 27](#page-26-0)
- ["Identity Synchronization for Windows Requirements in a Firewall Environment" on](#page-26-0) [page 27](#page-26-0)

## **Directory Server Enterprise Edition Software Dependency Requirements**

The key software dependency requirements are as follows:

- Directory Server Enterprise Edition relies on the Network Security Services, NSS, layer for cryptographic algorithms. NSS has been validated to work with the Sun cryptographic framework provided on Solaris 10 systems, which supports cryptographic acceleration devices.
- On Microsoft Windows systems, you must disable the pop-up blocker to make Directory Service Control Center work properly.
- Directory Proxy Server will work with any LDAPv3–compliant directory server, but has been tested only with the directory server component of Directory Server Enterprise Edition.
- In Solaris 10, rc.scripts are deprecated so commands like dsadm autostart are not supported. Instead use the Solaris 10 Service Management Facility (SMF) to handle these types of requests. For example, dsadm enable-service. For more information on SMF, see the Solaris operating system documentation.

## **Identity Synchronization forWindows and ODSEE Plug-in Requirements in a Firewall Environment**

Each Directory Server Enterprise Edition plug-in must be able to reach the ODSEE connector's server port, which was chosen when the connector was installed. Plug-ins that run in ODSEE Master replicas must be able to connect to Active Directory's LDAP, port 389, or LDAPS, port 636. The plug-ins that run in other ODSEE replicas must be able to reach the master ODSEE LDAP and LDAPS ports.

## <span id="page-26-0"></span>**Identity Synchronization forWindows Software Dependency Requirements**

For detailed information, see Additional Installation Instructions for Oracle Identity Synchronization for Windows 6.0.

## **Identity Synchronization forWindows Requirements in a Firewall Environment**

You can run Identity Synchronization for Windows in a firewall environment. The following sections list the server ports that you must expose through the firewall.

#### **Message Queue Requirements**

By default, Message Queue uses dynamic ports for all services except for its port mapper. To access the Message Queue broker through a firewall, the broker should use fixed ports for all services.

After installing the core, you must set the imq. <service\_name>. <protocol\_type>.port broker configuration properties. Specifically, you must set the imq.ssljms.tls.port option. Refer to the Message Queue documentation for more information.

#### **Installer Requirements**

The Identity Synchronization for Windows installer must be able to communicate with the ODSEE acting as the configuration directory.

- If you are installing an Active Directory connector, the installer must be able to contact Active Directory's LDAP port, 389.
- If you are installing a ODSEE connector or a ODSEE plug-in (subcomponent), the installer must be able to contact the ODSEE LDAP port, default 389.

#### **Core Component Requirements**

The Message Queue, system manager, and command line interface must be able to reach the ODSEE where the Identity Synchronization for Windows configuration is stored.

#### **Console Requirements**

The Identity Synchronization for Windows console must be able to reach the following:

- Active Directory over LDAP, port 389, or LDAPS, port 636
- Active Directory Global Catalog over LDAP, port 3268, or LDAPS, port 3269
- Each ODSEE over LDAP or LDAPS
- <span id="page-27-0"></span>Administration Server
- Message Queue

#### **Connector Requirements**

All connectors must be able to communicate with Message Queue.

In addition, the following connector requirements must be met.

- The Active Directory connector must be able to access the Active Directory Domain Controller over LDAP, port 389, or LDAPS, port 636.
- The ODSEE connector must be able to access ODSEE instances over LDAP, default port 389, or LDAPS, default port 636.

## **Installation Privileges and Credentials**

This section covers privileges or credentials required for installation of Directory Server Enterprise Edition component products.

- "Directory Server Enterprise Edition Privileges" on page 28
- "Identity Synchronization for Windows Installation Privileges and Credentials" on page 28

### **Directory Server Enterprise Edition Privileges**

When installing Directory Server Enterprise Edition from a native package distribution on Solaris systems, you must install as root.

You can install Directory Server Enterprise Edition from the zip distribution without special privileges. For more information, see the *Oracle Directory Server Enterprise Edition Installation Guide*.

### **Identity Synchronization forWindows Installation Privileges and Credentials**

To install Identity Synchronization for Windows, you must provide credentials for the following.

- Configuration ODSEE.
- ODSEE being synchronized.
- Active Directory.

See Chapter 3, "Installing Core," in *Oracle Identity Synchronization for Windows 6.0 Installation and Configuration Guide* for details.

<span id="page-28-0"></span>In addition, you must have the following privileges to install Identity Synchronization for Windows.

- On Solaris and Red Hat systems, you must install as root.
- On Windows systems, you must install as Administrator.

**Note –** When you enter passwords by using the text-based installer, the program automatically masks the passwords so passwords are not echoed in the clear. The text-based installer is supported on Solaris and Red Hat systems only.

## **Installation Notes for Identity Synchronization forWindows**

Installation of Identity Synchronization for Windows in a virtualized environment is not supported.

On Windows 2003 Server, the default password policy enforces strict passwords.

Before you install Identity Synchronization for Windows, please read Chapter 2, "Preparing for Installation," in *Oracle Identity Synchronization for Windows 6.0 Installation and Configuration Guide* and Additional Installation Instructions for Oracle Identity Synchronization for Windows 6.0.

<span id="page-30-0"></span>**CHAPTER 4** 4

## ODSEE Bugs Fixed and Known Problems

This chapter contains important, product-specific information available at the time of release of ODSEE 11*g* Release 1 (11.1.1.5.0).

This chapter covers the following topics:

- "Bugs Fixed in This Release" on page 31
- ["Known Problems and Limitations in ODSEE" on page 32](#page-31-0)

**Note –** Bug information is in the process of being migrated from one database to another. If a bug number contains 7 digits, then the detailed bug information is stored in the legacy Sun bug database Bugster. If a bug number contains 8 digits, then the detailed bug information is stored in the Oracle bug database BugDB.

### **Bugs Fixed in This Release**

The following table lists the bugs fixed in ODSEE 11*g* Release 1 (11.1.1.5.0).

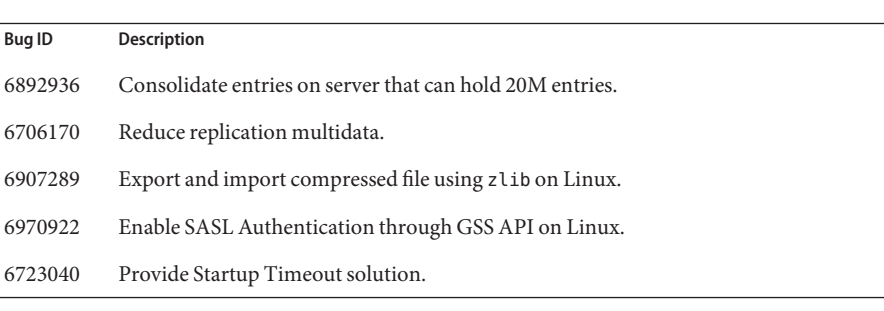

#### **TABLE 4–1** Bugs Fixed in ODSEE 11*g* Release 1 (11.1.1.5.0)

<span id="page-31-0"></span>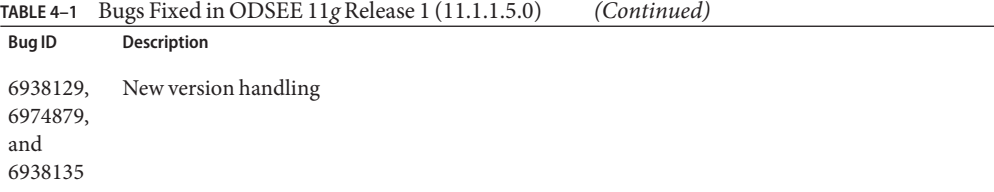

### **Known Problems and Limitations in ODSEE**

This section lists known problems and limitations at the time of release.

#### **ODSEE Limitations**

Number of servers that can be managed using DSCC

The Directory Service Control Center (DSCC) enables centralized administration of ODSEE and Directory Proxy Server instances. The current version of DSCC has been tested successfully in an environment of 42 server instances, supporting most common configurations.

Do not change file permissions by hand.

Changes to file permissions for installed Directory Server Enterprise Edition product files can in some cases prevent the software from operating properly. Only change file permissions when following instructions in the product documentation, or following instructions from Oracle support.

To workaround this limitation, install products and create server instances as a user having appropriate user and group permissions.

Do not replicate the cn=changelog suffix.

Although nothing prevents you from setting up replication for the cn=changelog suffix, doing so can interfere with replication. Do not replicate the cn=changelog suffix. The cn=changelog suffix is created by the retro changelog plug-in.

The wrong SASL library is loaded when LD\_LIBRARY\_PATH contains /usr/lib. When LD\_LIBRARY\_PATH contains /usr/lib, the wrong SASL library is used, causing the dsadm command to fail after installation.

Use the LDAP replace operation to change cn=config attributes.

An LDAP modify operation on cn=config can only use the replace sub-operation. Any attempt to add or delete an attribute will be rejected with Error 53: DSA is unwilling to perform. While ODSEE 5 accepted adding or deleting an attribute or attribute value, the update was applied to the dse.ldif file without any value validation, and the DSA internal state was not updated until the DSA was stopped and started.

**Note –** The cn=config configuration interface is deprecated. Where possible use the dsconf command instead.

To work around this limitation, the LDAP modify replace sub-operation can be substituted for the add or delete sub-operation. No loss in functionality occurs. Furthermore, the state of the DSA configuration is more predictable following the change.

On Windows systems, ODSEE does not allow Start TLS by default.

This issue affects server instances on Windows systems only. This issue is due to performance on Windows systems when Start TLS is used.

To work around this issue, consider using the -P option with the dsconf command to connect using the SSL port directly. Alternatively, if your network connection is already secured, consider using the -e option with the dsconf command. The option lets you connect to the standard port without requesting a secure connection.

Replication update vectors may reference retired servers.

After you remove a replicated ODSEE instance from a replication topology, replication update vectors can continue to maintain references to the instance. As a result, you might encounter referrals to instances that no longer exist.

The Common Agent Container is not started at boot time.

To work around this issue when installing from native packages, use the cacaoadm enable command as root.

To work around this issue on Windows, choose Log On from the properties of Common Agent Container service, enter the password of the user running the service, and press Apply. If you have not already done this setting, you will receive a message stating that the account user name has been granted the Log On As A Service right.

max-thread-per-connection-count is not useful on Windows systems. The ODSEE configuration properties max-thread-per-connection-count and ds-polling-thread-count do not apply for Windows systems.

Console does not allow administrator login on Windows XP

The console does not allow administrators to log in to a server running Windows XP.

As a workaround to this problem, the guest account must be disabled and the registry key HKEY\_LOCAL\_MACHINE\SYSTEM\CurrentControlSet\Control\Lsa\ForceGuest must be set to 0.

Changing Index Configurations on the Fly

If you change an index configuration for an attribute, all searches that include that attribute as a filter are treated as not indexed. To ensure that searches including that attribute are properly processed, use the dsadm reindex or dsconf reindex commands to regenerate

<span id="page-33-0"></span>existing indexes every time you change an index configuration for an attribute. See Chapter 12, "Directory Server Indexing," in *Oracle Directory Server Enterprise Edition Administration Guide* for details.

When installed with the ZIP distribution, ODSEE uses port 21162 as the default of the Common Agent Framework (CACAO).

The default port of the Common Agent Framework (CACAO) is 11162. When installed with the native distribution, ODSEE uses this default port. However, when installed with the ZIP distribution, ODSEE uses port 21162 by default. Be sure to specify the right port number when creating or registering a server instance with DSCC.

### **Known ODSEE Issues in 11***g* **Release 1 (11.1.1.5.0)**

This section lists the issues that are known at the time of the ODSEE 11*g* Release 1 (11.1.1.5.0).

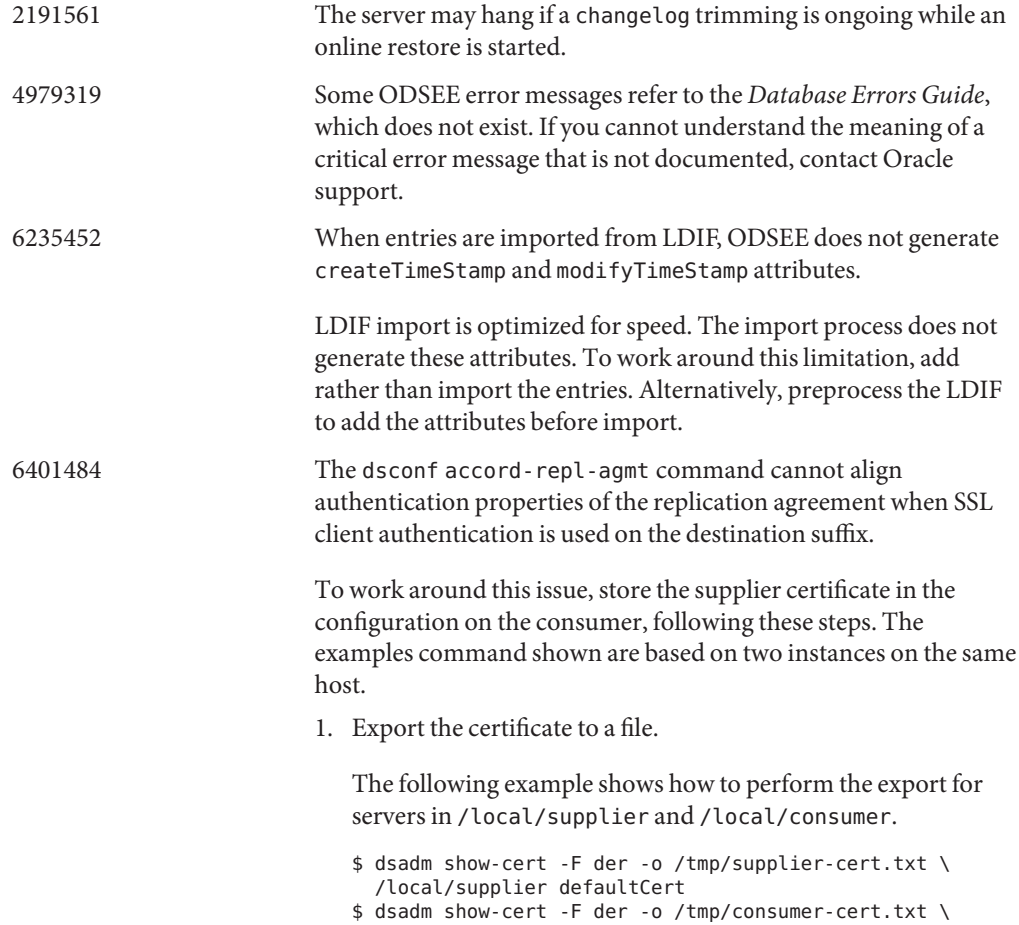

/local/consumer defaultCert

2. Exchange the client and supplier certificates.

The following example shows how to perform the exchange for servers in /local/supplier and /local/consumer.

- \$ dsadm add-cert --ca /local/consumer supplierCert \ /tmp/supplier-cert.txt
- \$ dsadm add-cert --ca /local/supplier consumerCert \ /tmp/consumer-cert.txt
- 3. Add the SSL client entry on the consumer, including the supplierCert certificate on a usercertificate;binary attribute, with the proper subjectDN.
- 4. Add the replication manager DN on the consumer.

\$ dsconf set-suffix-prop *suffix-dn* repl-manager-bind-dn:*entryDN*

- 5. Update the rules in /local/consumer/alias/certmap.conf.
- 6. Restart both servers with the dsadm start command.

6416407 ODSEE does not correctly parse ACI target DNs containing escaped quotes or a single escaped comma. The following example modifications cause syntax errors.

```
dn:o=mary\"red\"doe,o=example.com
changetype:modify
add:aci
aci:(target="ldap:///o=mary\"red\"doe,o=example.com")
 (targetattr="*")(version 3.0; acl "testQuotes";
 allow (all) userdn ="ldap:///self";)
```

```
dn:o=Example Company\, Inc.,dc=example,dc=com
changetype:modify
add:aci
aci:(target="ldap:///o=Example Company\, Inc.,dc=example,dc=com")
 (targetattr="*")(version 3.0; acl "testComma";
```

```
allow (all) userdn ="ldap:///self";)
```
Examples with more than one comma that has been escaped have been observed to parse correctly, however.

6446318 On Windows, SASL authentication fails because SASL encryption is used.

> To workaround the issue caused by the SASL encryption, stop the server, edit dse. Ldif, and reset SASL to the following.

```
dn: cn=SASL, cn=security, cn=config
  dssaslminssf: 0
  dssaslmaxssf: 0
```
6469688 On Windows systems, the dsconf command has been seen to fail to import LDIF with double-byte characters in the LDIF file name.

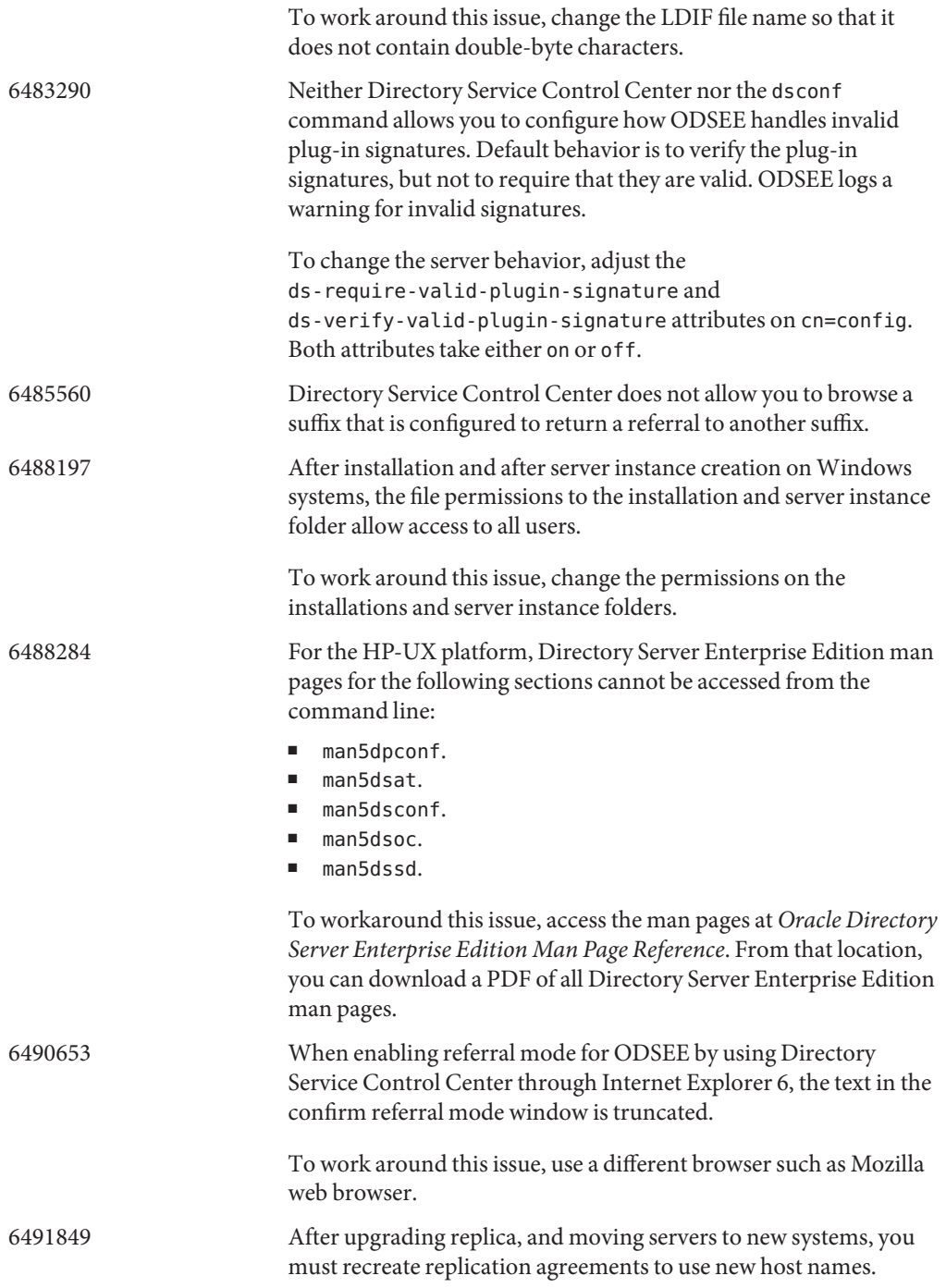

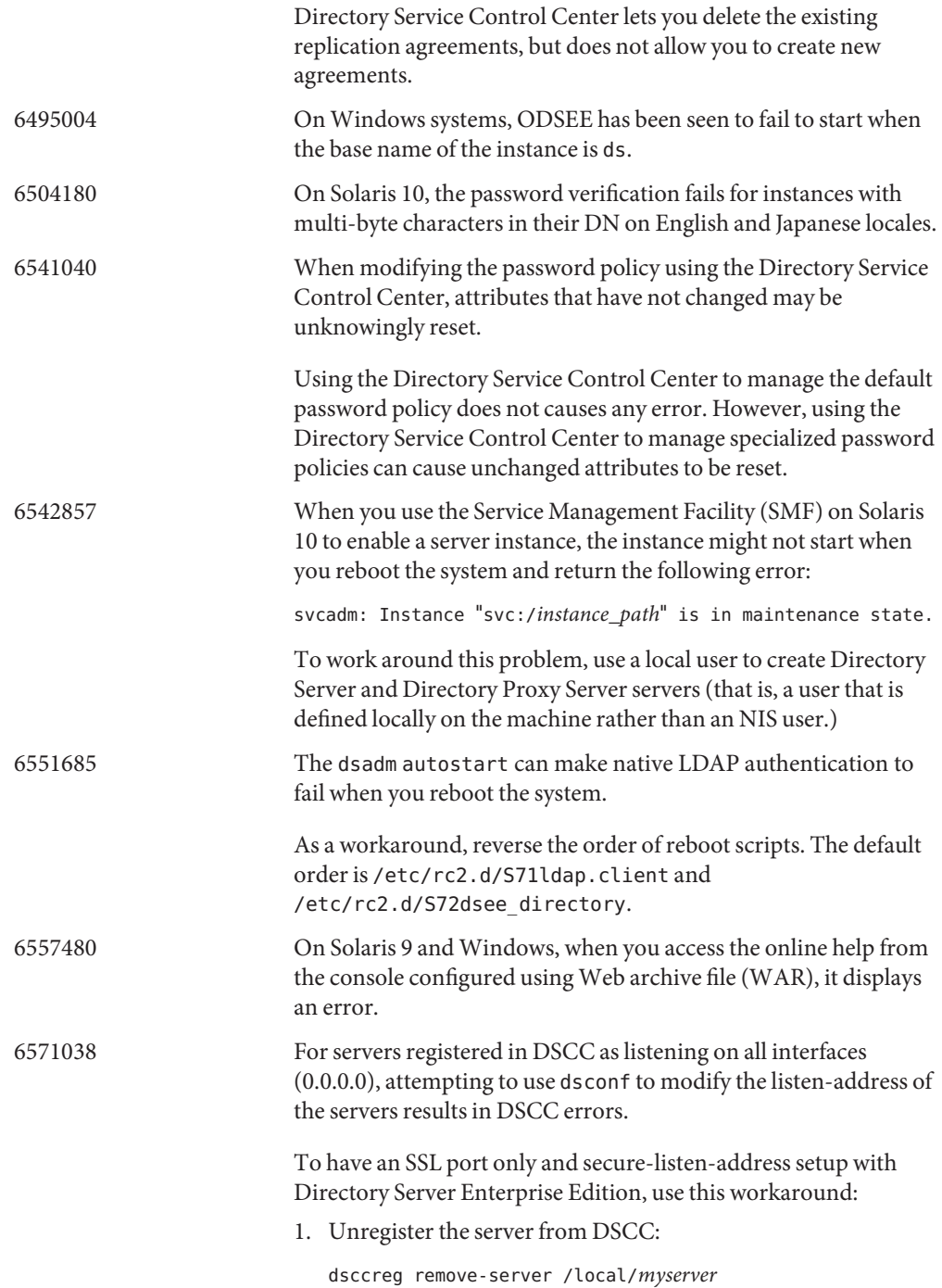

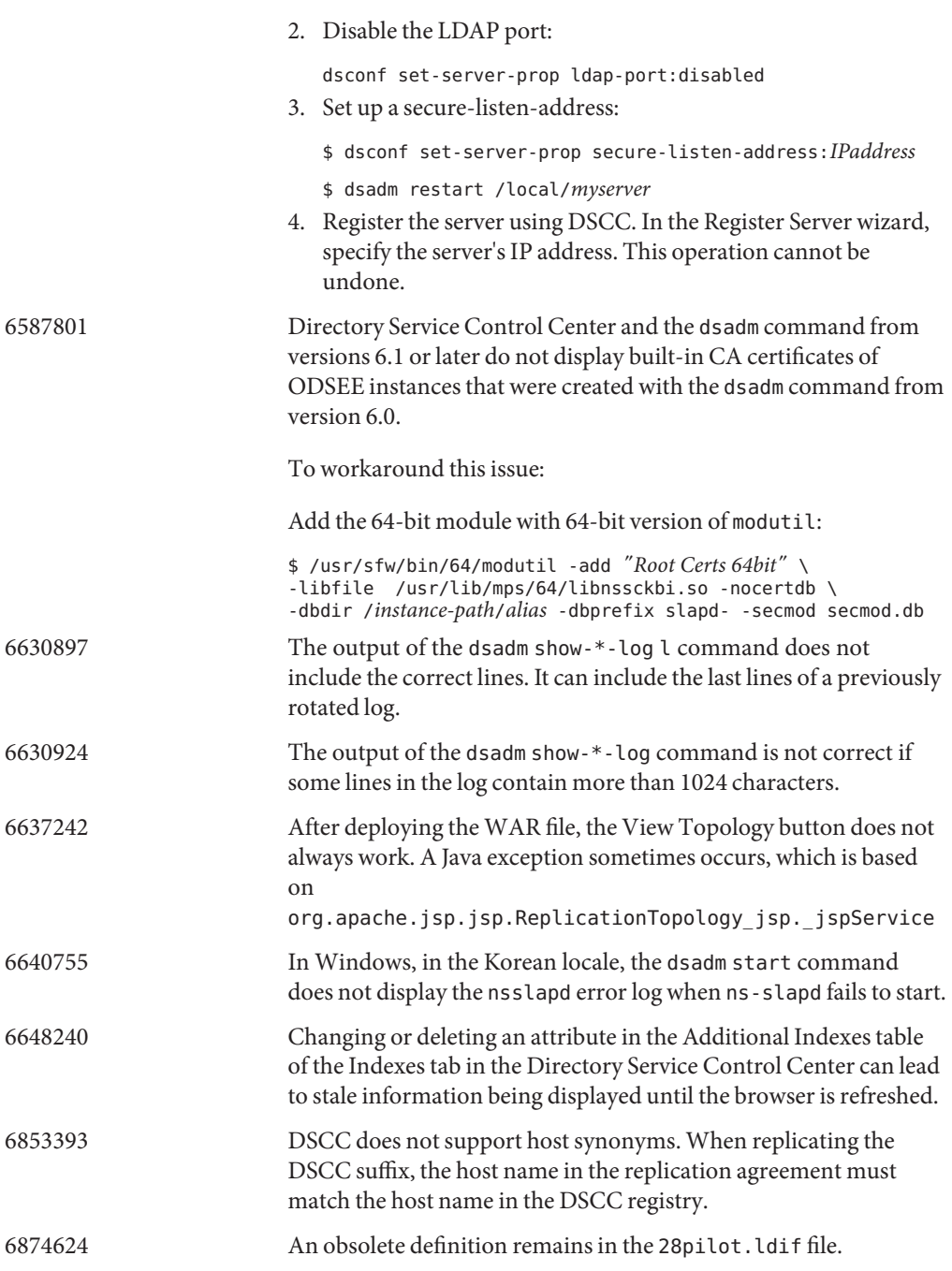

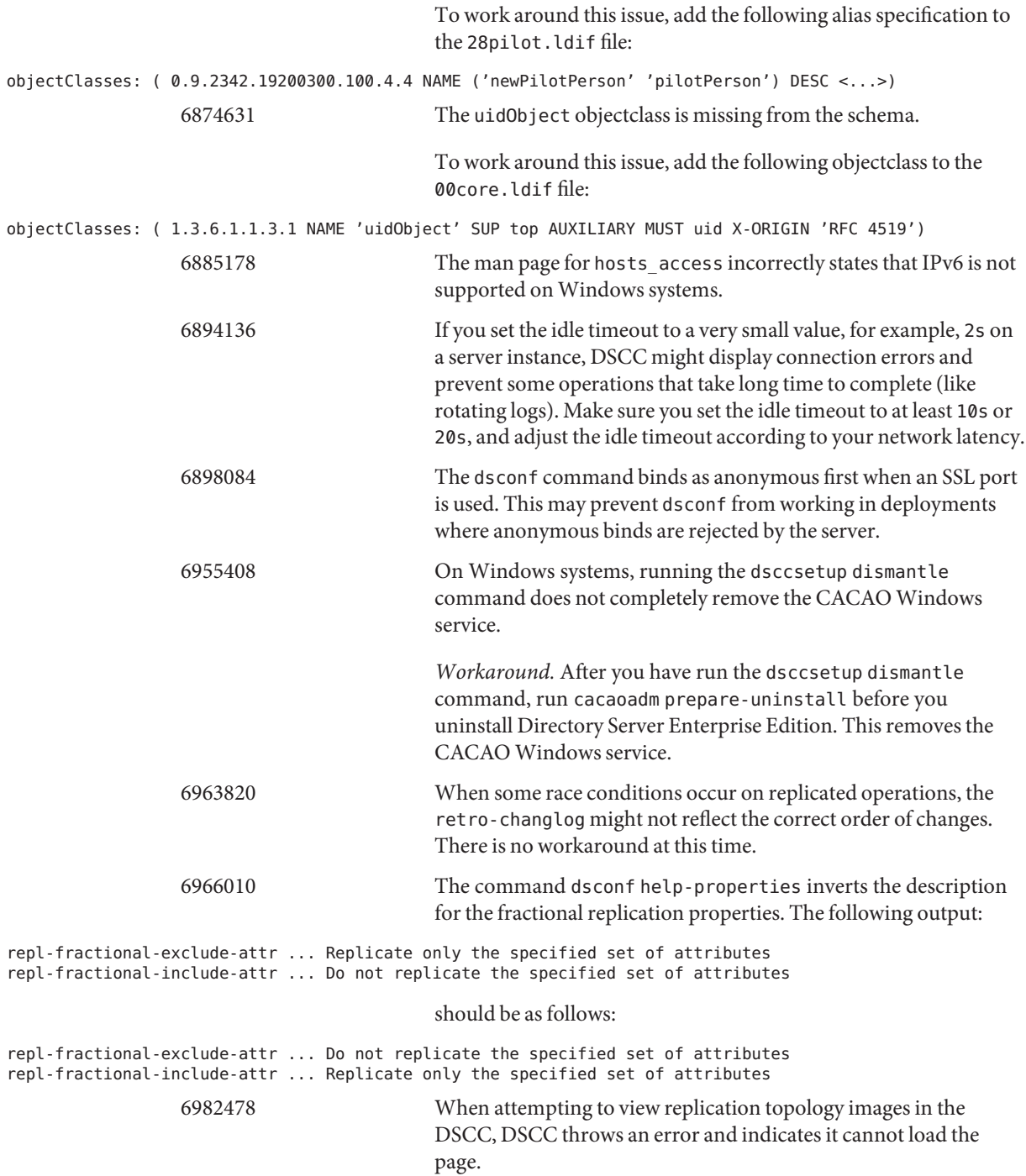

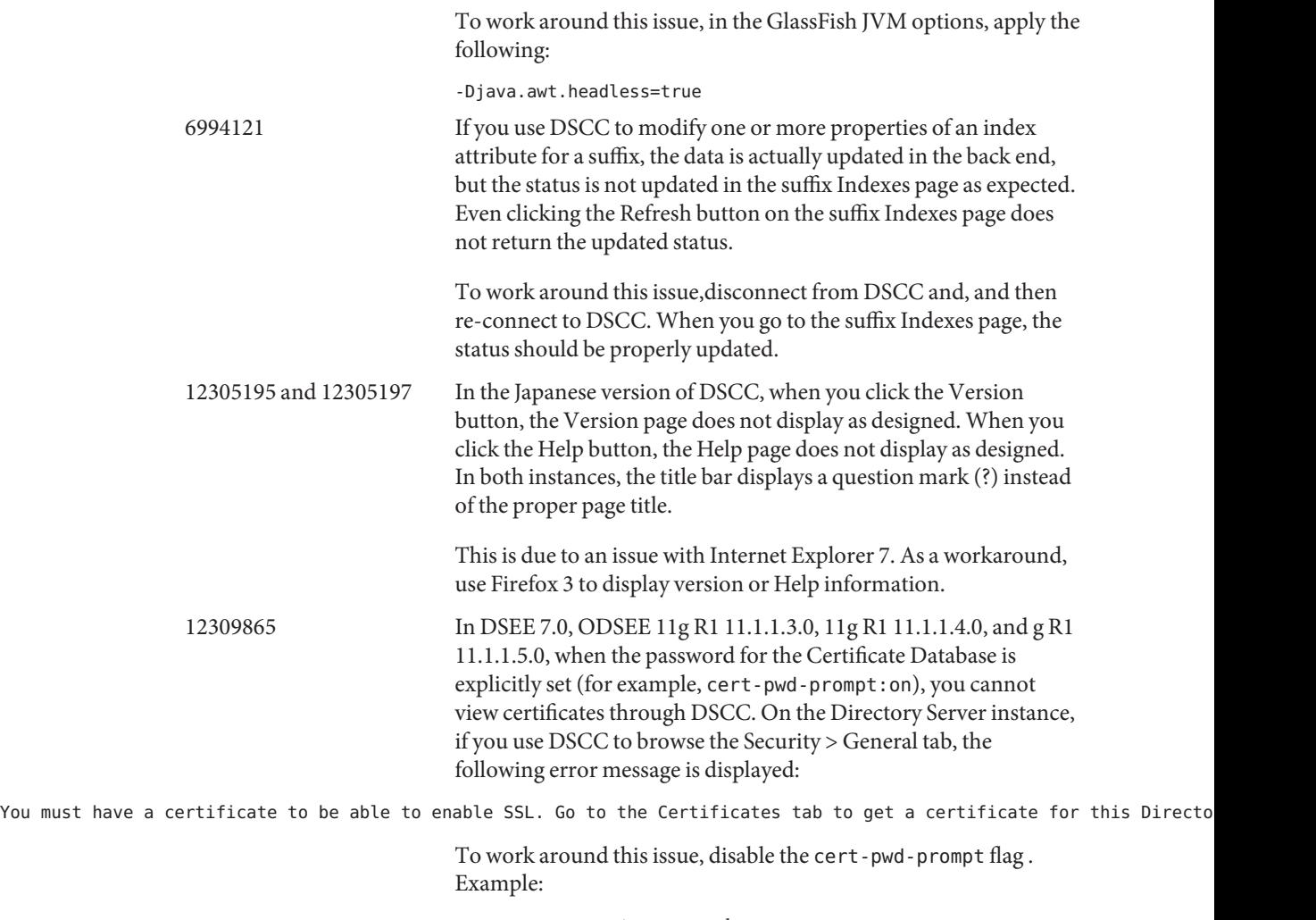

dsadm set-flaga *instance-path* cert-pwd-prompt=off

#### <span id="page-40-0"></span>**CHAPTER 5** 5

## Directory Proxy Server Bugs Fixed and Known Problems

This chapter contains important, product-specific information available at the time of release of Directory Proxy Server.

This chapter includes the following sections:

- "Bugs Fixed in This Release" on page 41
- ["Known Problems and Limitations in Directory Proxy Server" on page 42](#page-41-0)

**Note –** Bug information is in the process of being migrated from one database to another. If a bug number contains 7 digits, then the detailed bug information is stored in the legacy Sun bug database Bugster. If a bug number contains 8 digits, then the detailed bug information is stored in the Oracle bug database BugDB.

### **Bugs Fixed in This Release**

This section lists the bugs fixed in Directory Proxy Server 11*g* Release 1 (11.1.1.5.0).

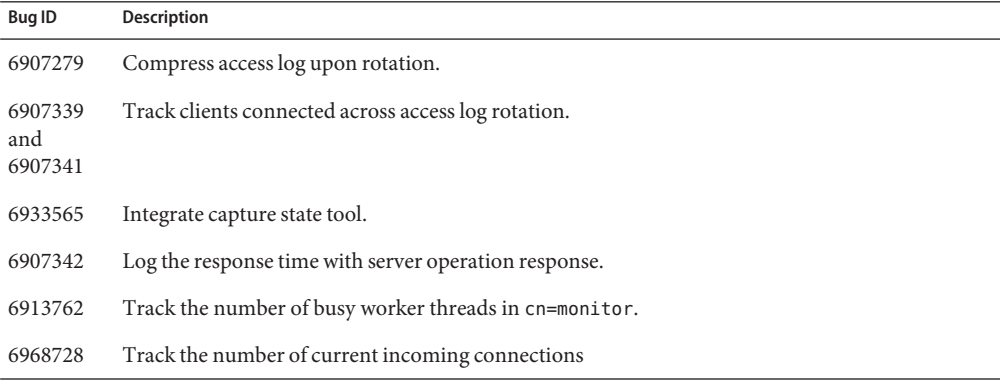

<span id="page-41-0"></span>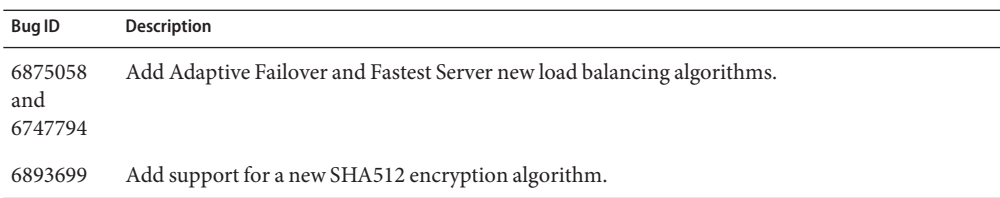

### **Known Problems and Limitations in Directory Proxy Server**

This section lists known problems and limitations at the time of release.

### **Directory Proxy Server Limitations**

This section lists product limitations.

Do not change file permissions by hand.

Changes to file permissions for installed Directory Server Enterprise Edition product files can in some cases prevent the software from operating properly. Only change file permissions when following instructions in the product documentation, or following instructions from Oracle support.

To workaround this limitation, install products and create server instances as a user having appropriate user and group permissions.

Self-signed server certificates cannot be renewed.

When creating a self-signed server certificate, make sure you specify a validity long enough that you do not have to renew the certificate.

Directory Proxy Server does not ensure atomicity with the join data view write operations. To ensure atomicity, do not use the join data view for write operations. If you perform write operations on join data view, use an external mechanism to prevent or detect inconsistencies. You can monitor inconsistencies by monitoring Directory Proxy Server error log.

Wrong default value in man pages

The log-buffer-size (5dpconf) man page displays the wrong default size of the access log buffer. The default buffer size for access log is 1M.

The man pages for pattern matching distribution algorithm incorrectly show the respective properties as single-valued. The properties are multi-valued.

When Oracle is the JDBC source, the ldapsearch command does not return an attribute with an empty value.

Oracle handles an empty string as NULL. The empty string and NULL are both valid values for an LDAP entry, but it is not possible to distinguish the two in Oracle. This issue was corrected for other JDBC sources in issue 6766175, as noted in ["Bugs Fixed in This Release"](#page-40-0) <span id="page-42-0"></span>[on page 41.](#page-40-0)

## **Known Directory Proxy Server Issues in 11***g* **Release 1 (11.1.1.5.0)**

This section lists the known issues that are found at the time of Directory Proxy Server 11*g* Release 1 (11.1.1.5.0) release.

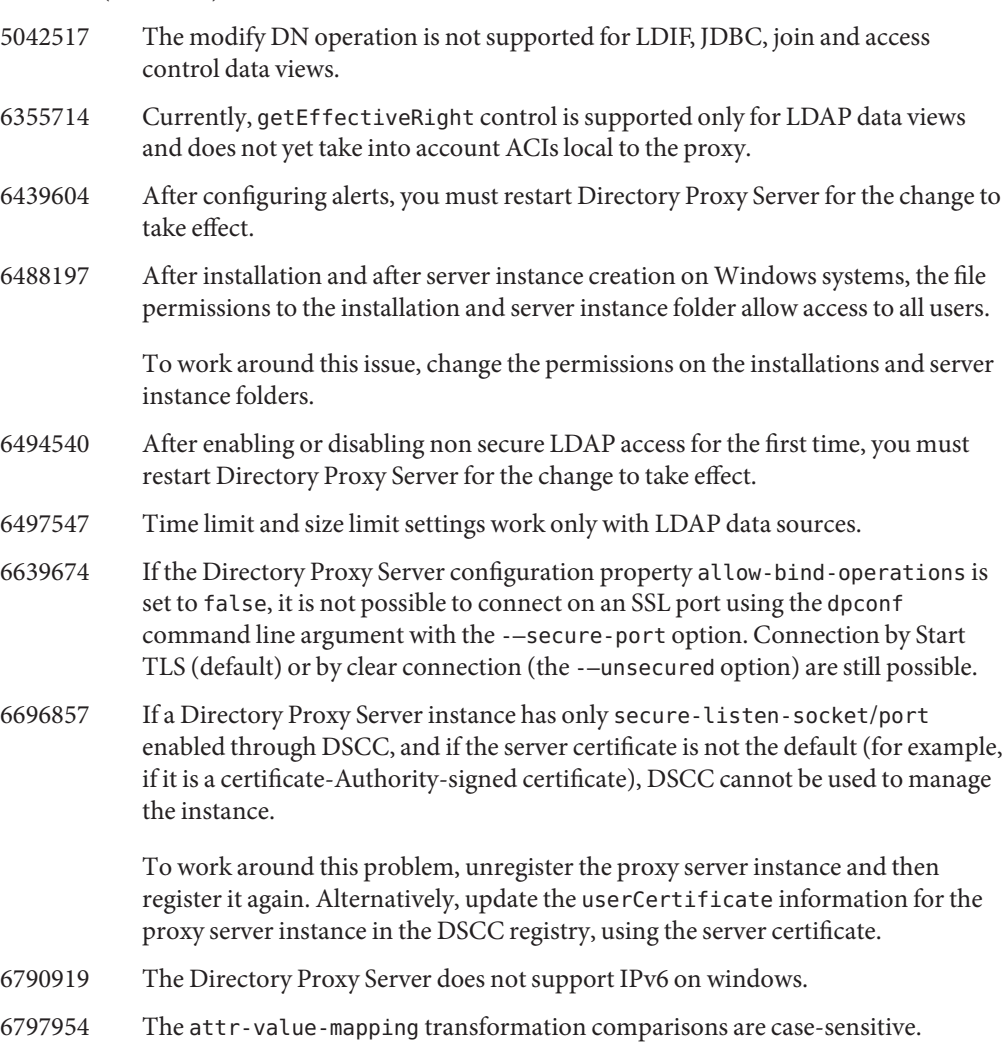

- 6898084 The dpconf command binds as anonymous first when an SSL port is used. This may prevent the command from working in deployments where anonymous binds are rejected by the server.
- 6955510 If you do not provide a subject DN when creating a certificate request (using dpadm request-cert or DSCC), the default subject DN is cn=value, cn=value. The certificate request is issued without a warning, but the request is not accepted by most certificate authorities.

Similarly, if you do not provide a valid ISO 3166 country code when creating a certificate request (using dpadm request-cert or DSCC), the certificate request is issued without a warning, but the request is not accepted by the certificate authority.

#### <span id="page-44-0"></span>**CHAPTER 6** 6

## Directory Server Resource Kit Bugs Fixed and Known Problems

This chapter contains important, product-specific information available at the time of release of Directory Server Resource Kit.

This chapter includes the following sections:

- "Bugs Fixed in Directory Server Resource Kit" on page 45
- "Known Problems and Limitations in Directory Server Resource Kit" on page 45

**Note –** Bug information is in the process of being migrated from one database to another. If a bug number contains 7 digits, then the detailed bug information is stored in the legacy Sun bug database Bugster. If a bug number contains 8 digits, then the detailed bug information is stored in the Oracle bug database BugDB.

## **Bugs Fixed in Directory Server Resource Kit**

This section lists the bugs fixed since the last release of Directory Server Resource Kit.

- 6379087 NameFinder has been seen to fail to deploy in Sun Java System Application Server on Windows systems.
- 6565893 The idsktune command does not support SuSE Enterprise Linux 10.

## **Known Problems and Limitations in Directory Server Resource Kit**

This section lists known problems and limitations at the time of release.

- 5081543 searchrate crashes on Windows systems when using multiple threads.
- 5081546 modrate crashes on Windows systems when using multiple threads.
- 5081549 authrate crashes on Windows systems when using multiple threads.
- 5082507 The dsmlsearch command -D option takes an HTTP user ID rather than a bind DN.

To work around this issue, provide the user ID that is mapped to a DN in ODSEE.

- 6576045 Killing modrate and searchrate launcher does not kill actual modrate and searchrate processes respectively.
- 6754994 The idsktune command reports system limits incorrectly with getrlimit(). The following warning messages appear:

WARNING: processes are limited by RLIMIT DATA to 2047 MB in size. WARNING: processes are limited by RLIMIT VMEM to 2047 MB in size. WARNING: processes are limited by RLIMIT AS to 2047 MB in size.